## fision TV. Voice Control

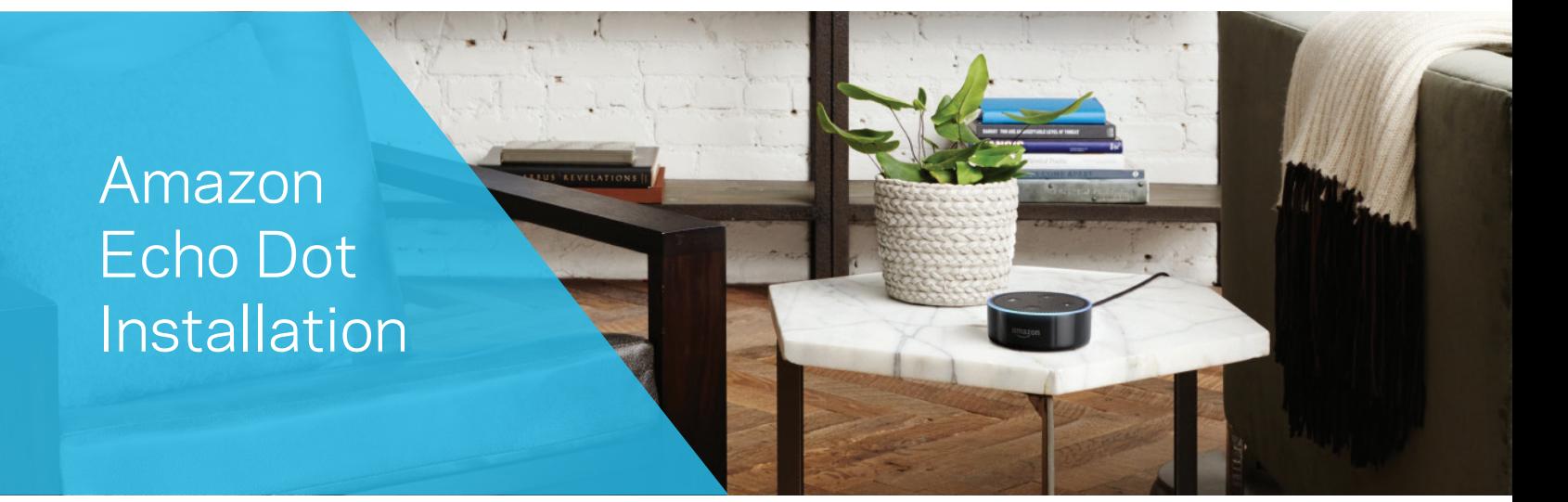

Plug in your Echo Dot with the micro-USB cable and connect to a power outlet.

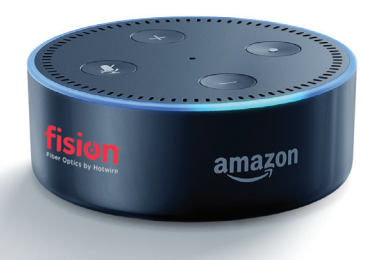

2 Download the Amazon Alexa app from the Android/iOS app store and open it.

You will need an Amazon account to login to this app. Please input your login credentials or press the "Create A New Amazon Account" button at the bottom of the screen.

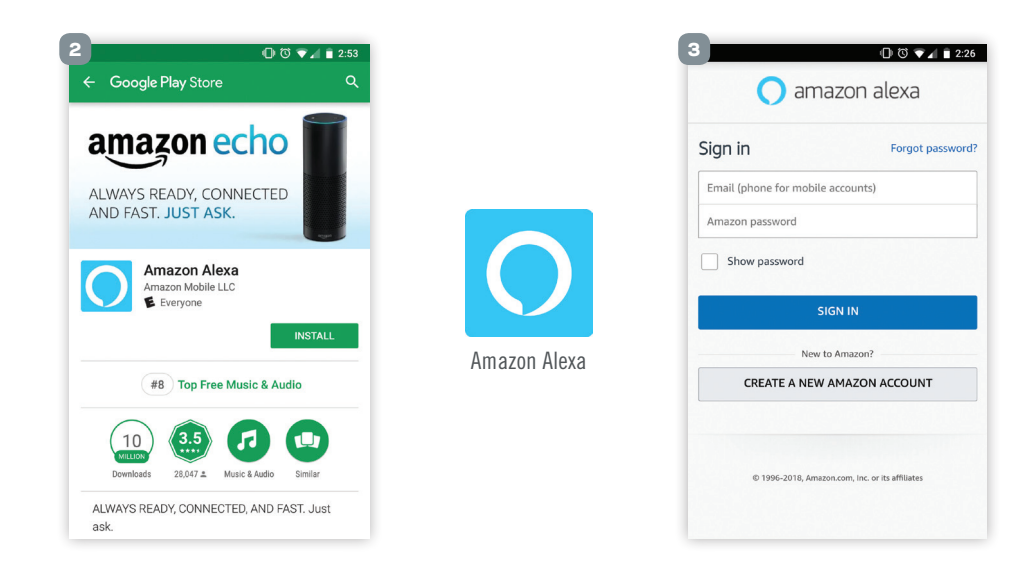

After logging in you will be asked to confirm various personal details as part of the setup process.

Press the icon located at the top left of the screen > select "Settings" > "Set Up a new Device" > select "Echo Dot". Your Dot is in setup mode if the Dot has the circling orange ring on the top.

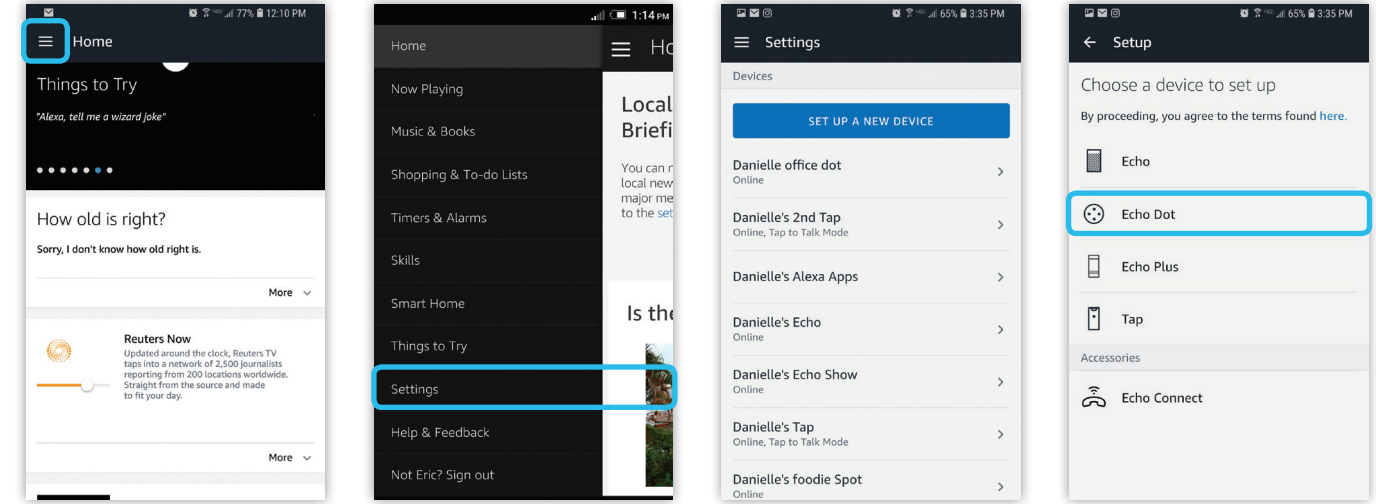

NOTE: if you would like to disable voice purchases you can do that in the "**Settings**" menu by navigating to the "**Alexa Account**" section > select "**Voice Purchasing**" > toggle "**Purchase by voice**" off.

6 After selecting your language you will then be prompted to connect your phone to the Echo Dot via Wi-Fi , the network name will be in this format: Amazon-XXX. You can find this screen in your phone Wi-Fi settings.

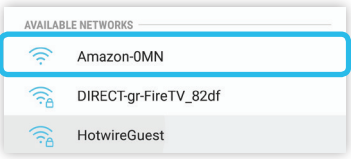

**7** You will then be prompted to choose your home's Wi-Fi network. Select the appropriate network and enter your home Wi-Fi password.

Select how you want to hear your Echo Dot's audio. If no external speakers are being connected, select "No speakers".

## You are now ready to start using your Echo Dot!

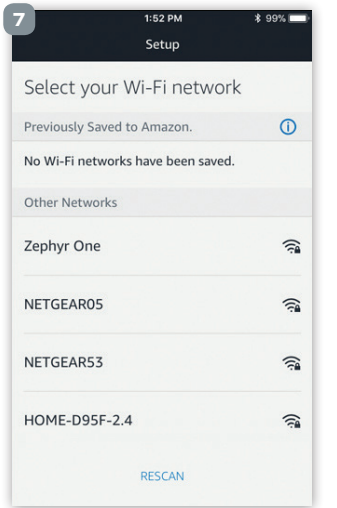

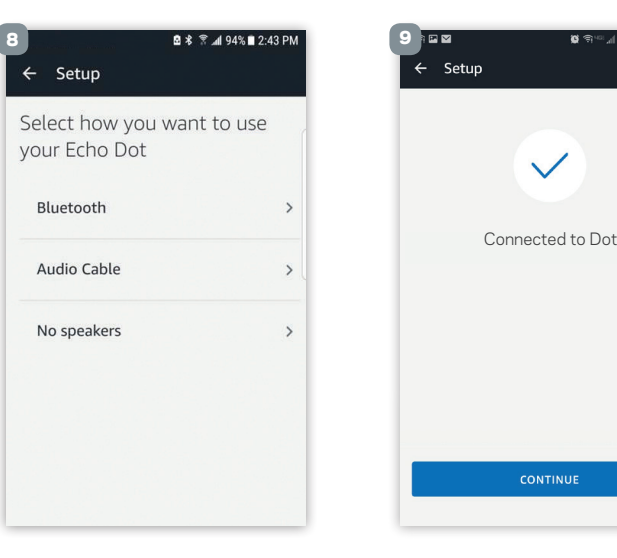

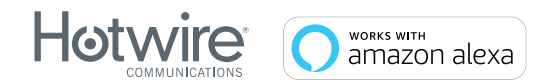

For Amazon Echo Dot support, please visit: **https://goo.gl/bzziJB**

 $-165%$  **2** 3-3

The Amazon Echo Dot is given away by Hotwire Communications. Amazon is not a sponsor of this promotion. Fision and Hotwire Communications are registered trademarks. @ 2018 Hotwire Communication, Ltd. All rights reserved.